Fiche pratique la-vie-scolaire

# Rendez-vous Parents

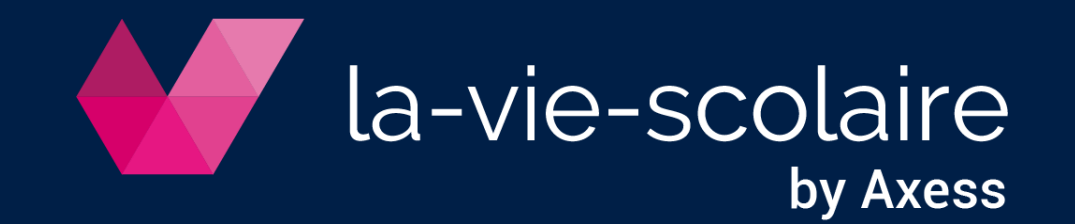

## Initialisez une réunion

#### **Profil Concepteur – Multi Accès Interdit**

Accès : Semaine > Rendez-vous parents

1. Créez une réunion

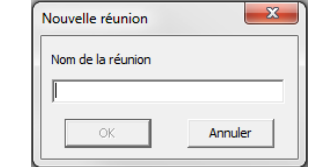

- 2. Définissez les paramètres de la réunion
- 3. Prévenez les parents de la réunion à venir Notifier (courrier, mail, SMS)
- 4. Publiez la réunion sur le portail parent et ouvrez l'inscription en ligne

Publier

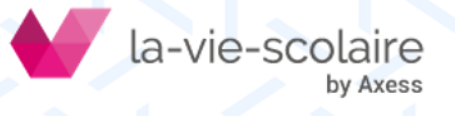

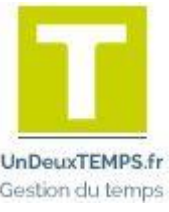

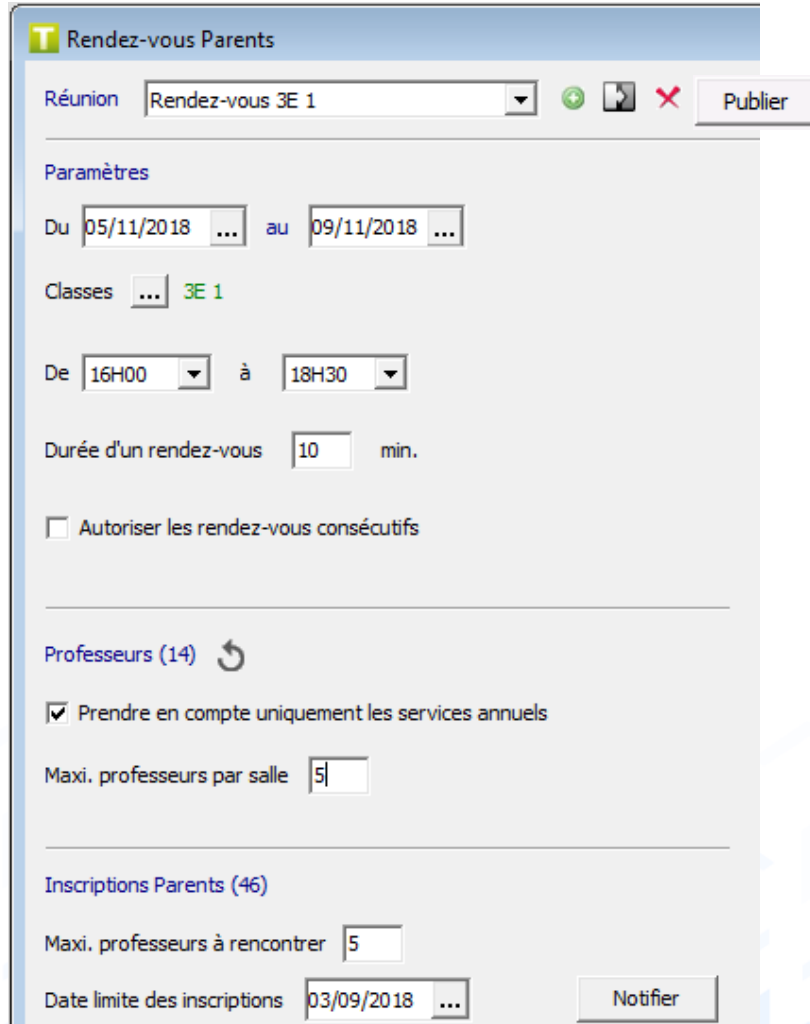

#### Renseignez les informations liées aux professeurs

Accès : Semaine > Rendez-vous parents > Onglet Professeurs

- 1. Accédez aux emplois du temps professeur
- 2. Saisissez les indisponibilités
- 3. Gérez les pauses Affecter pause
	- Nombre de rendez-vous consécutifs
	- Professeur(s)s concerné(s)

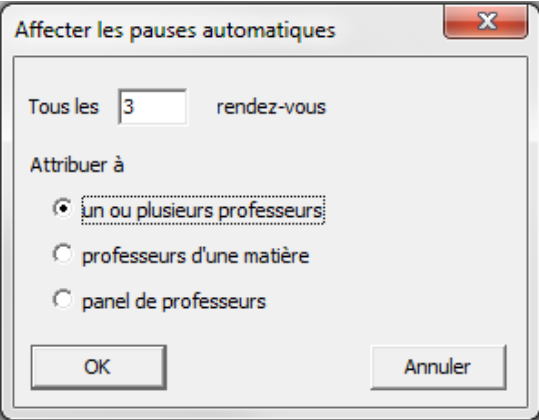

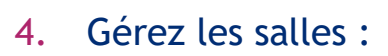

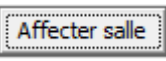

- Une salle et/ou un panel
- Professeur(s) concerné(s)

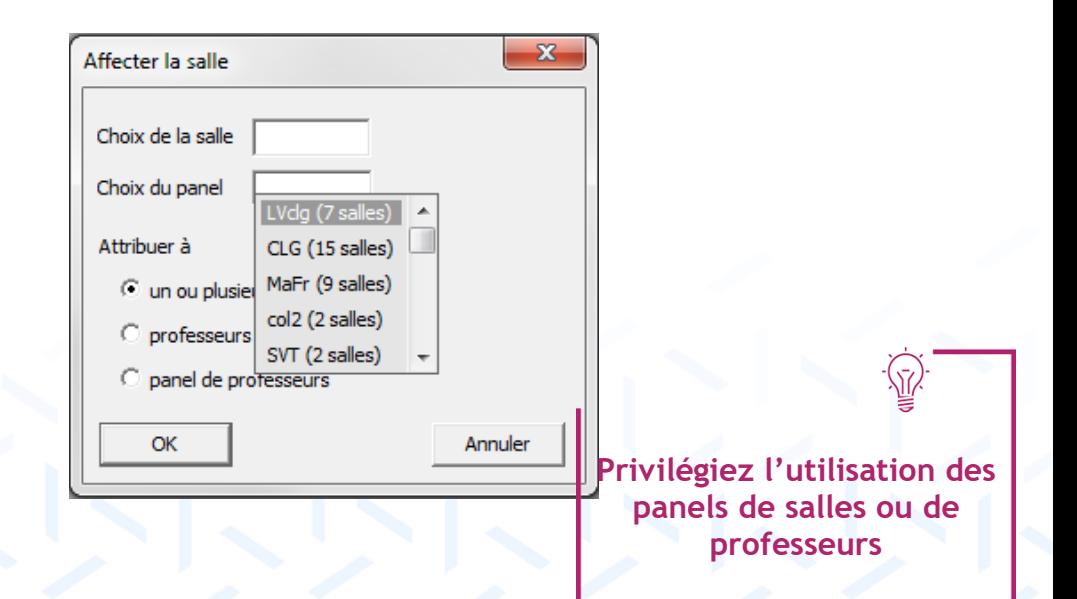

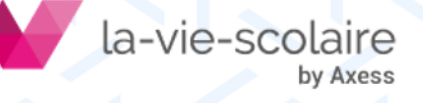

#### Parents, inscrivez-vous sur le portail !

1. Je suis notifié sur mon tableau de bord

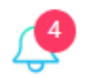

2. Je saisis mes disponibilités…

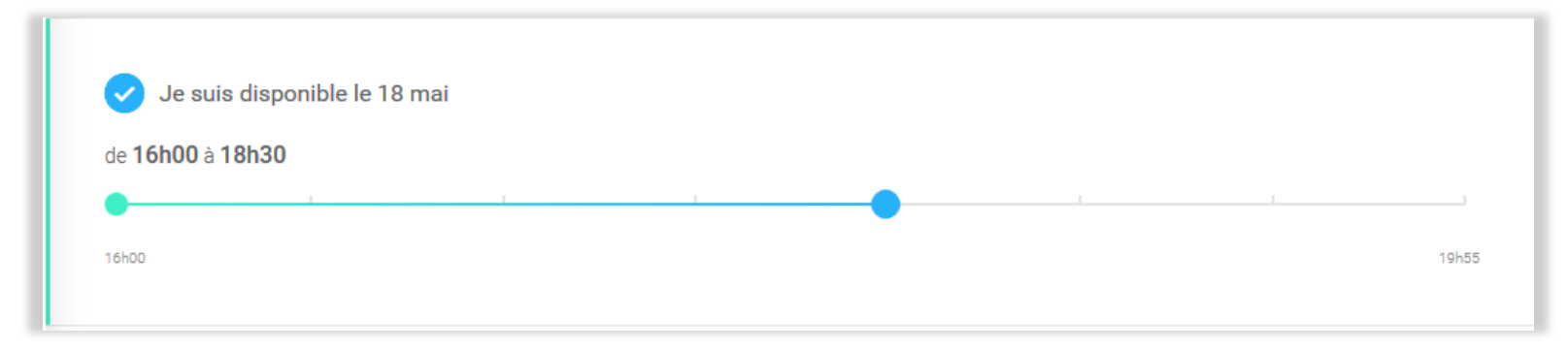

3. … et les professeurs que je souhaite rencontrer, par ordre de priorité

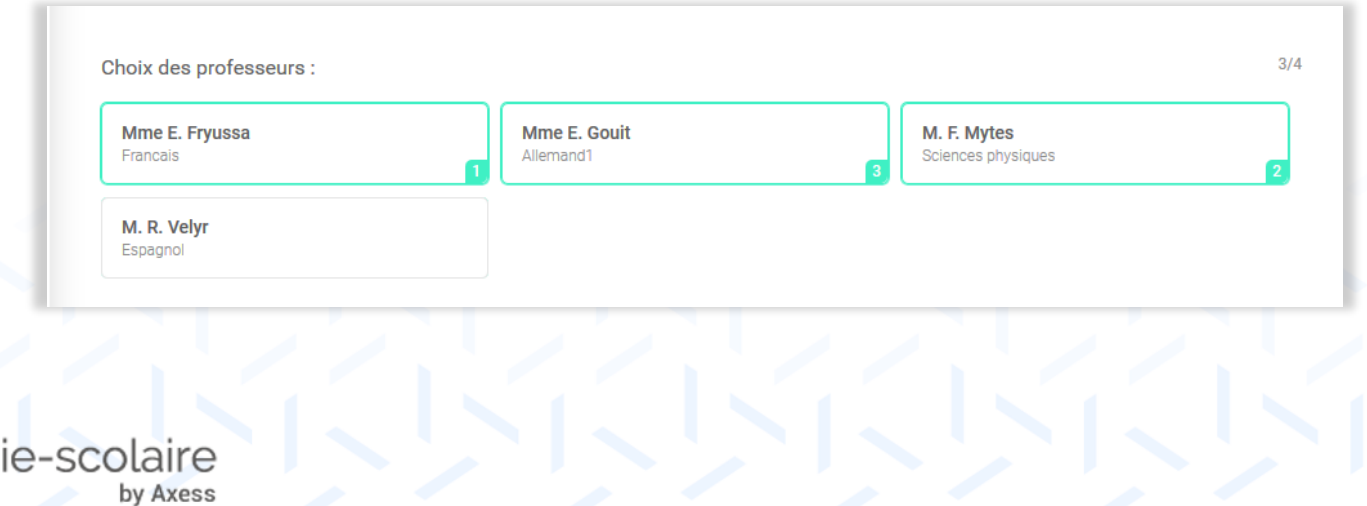

#### Répertoriez les inscriptions Parents dans UnDeuxTEMPS

Accès : Semaine > Rendez-vous parents > Onglet Inscriptions Parents

- 1. Sélectionnez la classe, l'élève et le parent
- 2. Rendez les plages disponibles en cliquant dessus
- 3. Saisissez l'ordre des professeurs à rencontrer

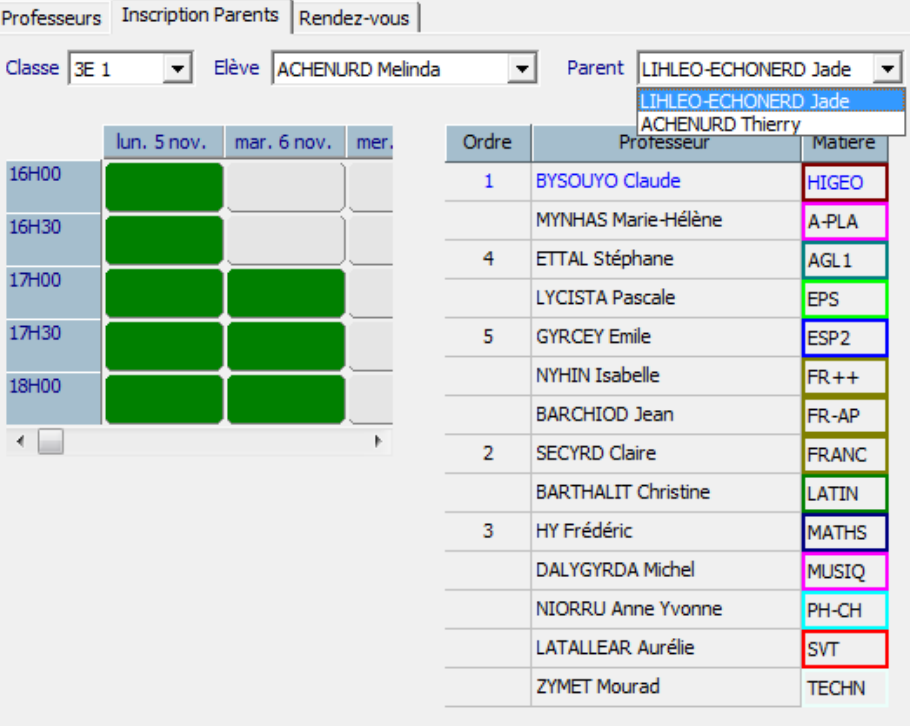

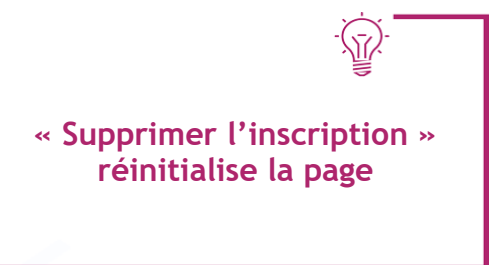

Plage disponible

Supprimer l'inscription

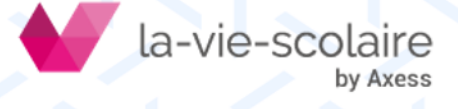

#### Placez les rendez-vous parents et professeurs

Accès : Semaine > Rendez-vous parents > Onglet Rendez-vous

1. Lancez le placement des rendez-vous

Dans le compte rendu de la planification :

- nombre de rendez-vous placés / non placés,
- liste des rendez-vous placés pour chaque professeur.

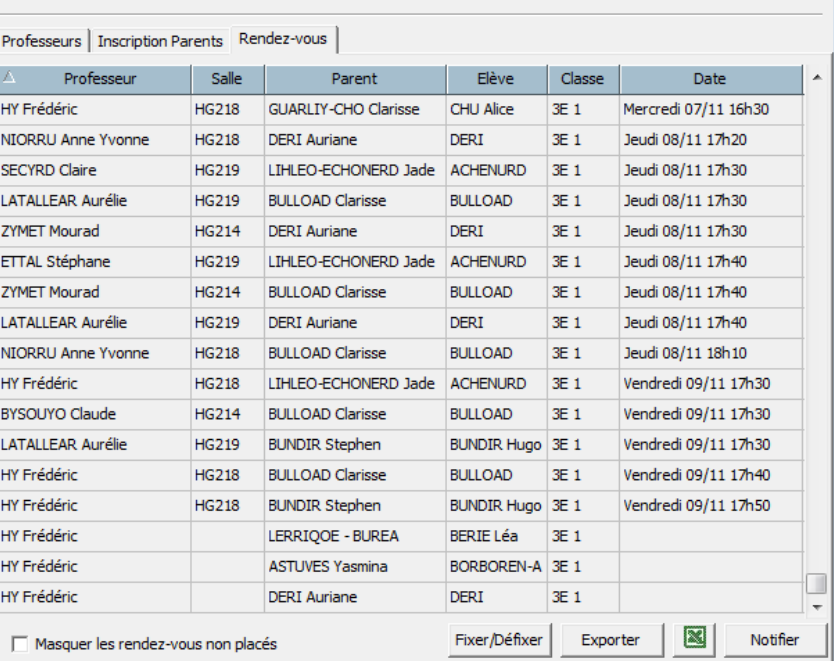

2. Notifiez la liste des rendez-vous (courrier, mail, SMS) aux parents et aux professeurs

Notifier

37 / 40 rendez-vous placés

3. Publiez les rendez-vous aux parents et aux professeurs

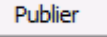

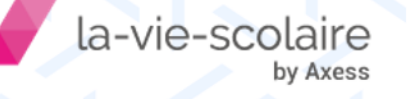

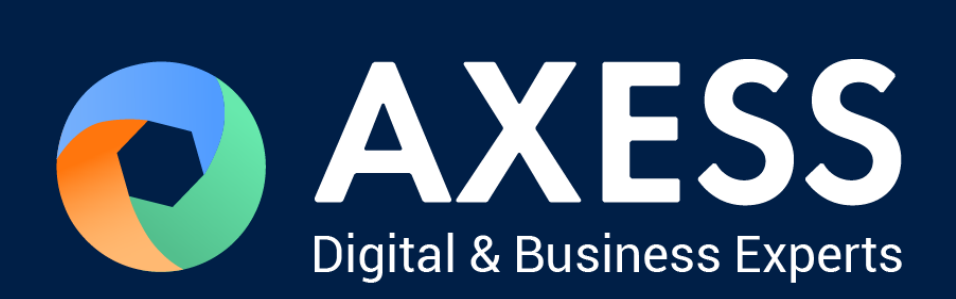

### [www.axess.fr](http://www.axess.fr/)